## Fake News entlarven

# 1. Absender in sozialen Netzwerken kontrollieren

Sehen Sie sich Profile in den sozialen Netzwerken, genau an, bevor Sie ein Posting teilen. Stammt das Posting wirklich von einer bekannten Person, Partei, Nachrichtenseite oder einer/m PolitikerIn? Steckt überhaupt eine echte Person dahinter oder ist es ein Social Bot? Facebook, Twitter und Instagram verteilen einen blauen Haken neben dem Accountnamen für Profile, deren Echtheit sie überprüft haben. Hat eine Seite sehr wenig Follower oder ist ganz neu, dann seien Sie skeptisch. Auch die bisherigen Beiträge von dem Profil sollten Sie kritisch ansehen.

# 2. Wer schreibt auf einer Website?

In Deutschland müssen Websites ein Impressum haben. Dort findet man Auskunft darüber, wer für den Inhalt verantwortlich ist. Fehlen die Angaben ganz oder sind sie lückenhaft, sollte man vorsichtig sein – sind sie vorhanden, kann man recherchieren, was noch publiziert wurde. Interessant kann auch die Frage sein, wer das Nachrichtenangebot finanziert. Steckt beispielsweise eine politische Gruppierung dahinter, kann es sein, dass die Inhalte deren Interessen wiederspiegeln und nicht seriös sind.

### 3. URL kontrollieren!

Das Design einer bekannten Website zu kopieren, ist schnell gemacht. Ein Blick auf die Webadresse in der Browserzeile kann Auskunft darüber geben, ob Sie auf der richtigen Seite sind. Der Fake unterscheidet sich vielleicht nur durch einen kleinen Zusatz wie z. B. einen Bindestrich.

### 4. Inhalte checken!

Seriös arbeitende JournalistInnen geben ihre Quellen an. Überprüfen Sie diese Quellen, um sich selbst einen Überblick zu verschaffen. Wenn keine Quellen angegeben sind, sollten Sie sich selbst die Zeit nehmen, zu recherchieren, ob über denselben Sachverhalt bereits von anderen Seiten und Medien berichtet wurde. Ist das nicht der Fall, sollte man der Nachricht kritisch gegenübertreten.

### 5. Wurden die Inhalte verfremdet?

Was steht im Nachrichten-Teaser, was in der eigentlichen Nachricht? Passen beide Aussagen zusammen? Insbesondere Fotos und Videos werden oft in einem falschen Zusammenhang dargestellt. Über die Rückwärts Bildersuche bei Google oder TinyEye lässt sich kontrollieren, ob ein Bild aus dem Zusammenhang gerissen ist. Laden Sie einfach das Bild, das Sie überprüfen wollen dort hoch und Sie erhalten Infos, wo das Bild ursprünglich herkommt. Mit dem YouTube DataViewer von Amnesty International können so auch Videos überprüft werden.

Dieses Werk ist unter einer Creative Commons Lizenz vom Typ Namensnennung - Weitergabe unter gleichen Bedingungen 4.0 International zugänglich. Um eine Kopie dieser Lizenz einzusehen, konsultieren Sie http://creativecommons.org/licenses/bysa/4.0/ oder wenden Sie sich brieflich an Creative Commons, Postfach 1866, Mountain View, California, 94042, USA. Urheber der Quelle: Studio2B GmbH

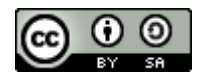

Gefördert durch:

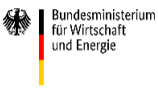

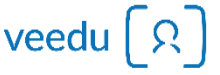

aufgrund eines Beschlusses<br>des Deutschen Bundestages